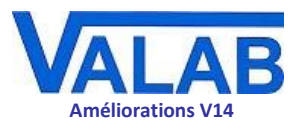

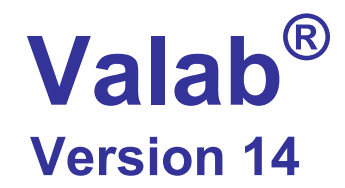

# **Principales améliorations**

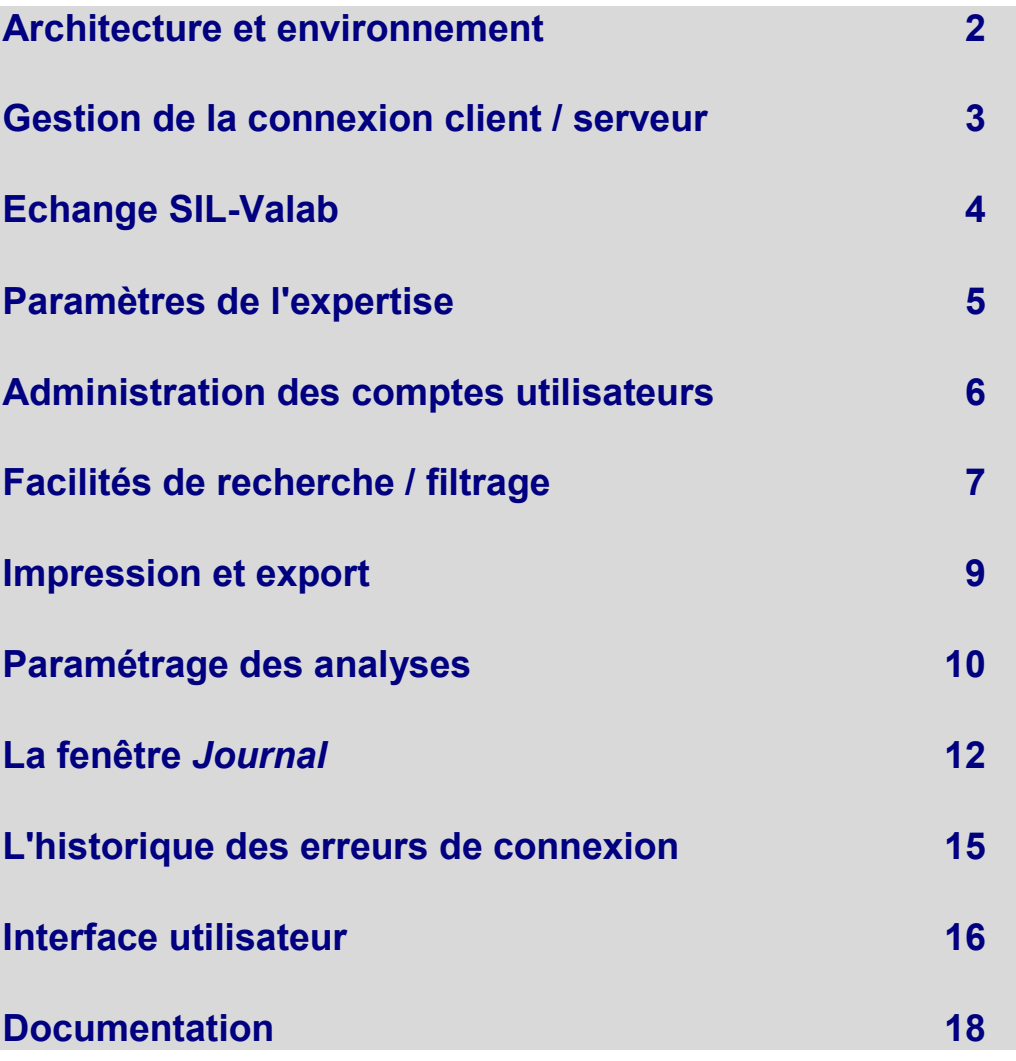

*Ce document liste les principales améliorations de Valab 14.01. Pour une liste exhaustive de toutes les modifications de Valab 14.01, veuillez-vous référer à la note de version correspondante.*

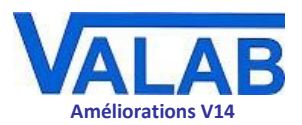

# Architecture et environnement

## <span id="page-1-0"></span>**Travaux de fond sur l'API**

La version 14 de Valab bénéficie de nombreuses améliorations de fond en préparation d'une API (interface de programmation applicative) interopérable qui prépare la voie dans de futures versions de Valab à des possibilités étendues de paramétrage et de consultation à distance.

Dans certains cas, l'impact de ces travaux est déjà visible (paramétrage simultané depuis plusieurs clients Valab, amélioration de certaines fenêtres et fonctionnalités, performances améliorées, . . . ), d'autres améliorations seront visibles dans les versions de Valab à venir.

# **Paramétrage simultané depuis plusieurs clients Valab**

Avec la version 14 de Valab, davantage de paramètres peuvent être configurés en même temps à partir de différents postes clients.

Valab Server gère cette situation en avertissant les utilisateurs concernés que des modifications concurrentes sont en cours de réalisation depuis un autre poste.

L'utilisateur averti a alors la possibilité soit d'accepter les modifications de l'autre utilisateur, soit de poursuivre avec ses propres modifications.

Cette évolution permet dorénavant la modification en parallèle de tous les paramètres de Valab, sauf les paramétrages suivants :

- paramétrage des analyses Auto-Expert
- paramétrage des tables de correspondance
- paramétrage de gestion des utilisateurs

## **Rationnalisation de la sauvegarde des fichiers d'environnement**

La sauvegarde des fichiers d'environnement n'est plus gérée directement par Valab. Cette évolution, matérialisée par la disparition du bouton de sauvegarde dans la fenêtre principale de Valab, clarifie la responsabilité et la gestion d'une telle démarche. Le laboratoire pourra alors rester maître de ce processus tout en bénéficiant au besoin des conseils du Service Support VALAB.

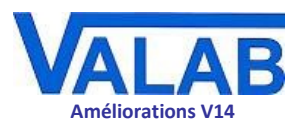

# <span id="page-2-0"></span>Gestion de la connexion client / serveur

# **Création de différents profils de connexion**

Il est dorénavant possible de créer différents profils de connexion, utile quand le client Valab est utilisé avec plusieurs serveurs Valab par exemple. Les différents profils ainsi créés sont proposés au lancement du client Valab.

## **Validation des connexions**

La fenêtre de configuration des ports d'écoute des accès à distance VALAB\_Node et Valab Server dispose maintenant d'une icône permettant de valider les paramètres entrés pour la connexion.

L'icône présente trois états :

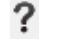

la configuration actuelle n'a pas encore été validée

la configuration actuelle a été validée (il faudra **Appliquer** les changements et redémarrer Valab pour qu'elle soit prise en compte)

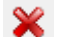

la configuration actuelle n'a pas été validée

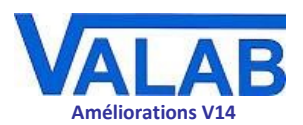

# Echange SIL-Valab

## <span id="page-3-0"></span>**Tables de correspondance**

### **Taille des libellés envoyés par le SIL**

Le SIL envoie des informations contextuelles (Renseignements Cliniques et Thérapeutiques, Renseignements Complémentaires, Prescripteurs, analyses qualitatives) à Valab sous forme de textes codés (les "libellés").

Ces codes sont répertoriés dans leurs tables de correspondance correspondantes, chacun apparié avec un code équivalent reconnu par Valab.

Avec la Version 14 de Valab, la longueur des libellés supportée par les tables de correspondance pour ces informations contextuelles passe de 40 à 256 caractères.

Cette modification a été faite pour répondre notamment à deux cas de figure :

permet dorénavant de discriminer ces phrases entre elles.

- **L'envoi d'une conclusion dans le dossier (sérologie, plaquettes, …)** Les phrases codifiées (phrase type) envoyées par le SIL pour décrire une conclusion pour le dossier peuvent être assez longues. Le fait de passer de 40 à 256 caractères
- **L'envoi de phrases complètes de manière générale** Plus généralement il arrive que des SIL envoient à Valab des phrases codées complètes pour transmettre certaines informations. Dans ces cas encore, les 40 caractères des versions précédentes de Valab ne suffisaient pas pour recevoir ces phrases en entier.

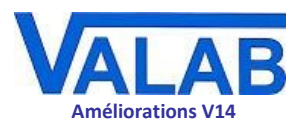

# Paramètres de l'expertise

# <span id="page-4-0"></span>**Archivage des dossiers expertisés**

### **Extension de la période maximale d'archivage des dossiers expertisés**

La durée maximale de conservation des dossiers expertisés a été augmentée de 18 mois à 24 mois.

<span id="page-5-0"></span>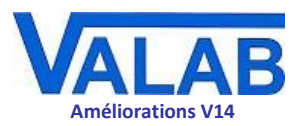

# Administration des comptes utilisateurs

# **Plus de souplesse dans l'administration des comptes utilisateurs**

### **Possibilité de créer plusieurs administrateurs des comptes**

Cette évolution permet une gestion nominative de l'administration des comptes utilisateurs par plusieurs personnes différentes. Auparavant il n'existait qu'un seul compte d'administration des utilisateurs et celui-ci ne pouvait être attribué qu'à une seule personne.

Avec la version 14 de Valab, l'administrateur des comptes initial peut affecter des droits d'administration des comptes à d'autres utilisateurs. Ces utilisateurs deviennent alors administrateur à leur tour, tout en conservant leurs droits de consultation et de paramétrage de Valab.

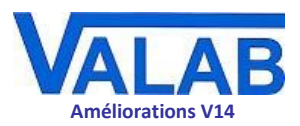

# Facilités de recherche / filtrage

# <span id="page-6-0"></span>**Facilités de recherche / filtrage dans les fenêtres à listes**

Certaines fenêtres de Valab présentant des listes bénéficient de nouveaux mécanismes permettant d'affiner la recherche et l'affichage des items listés :

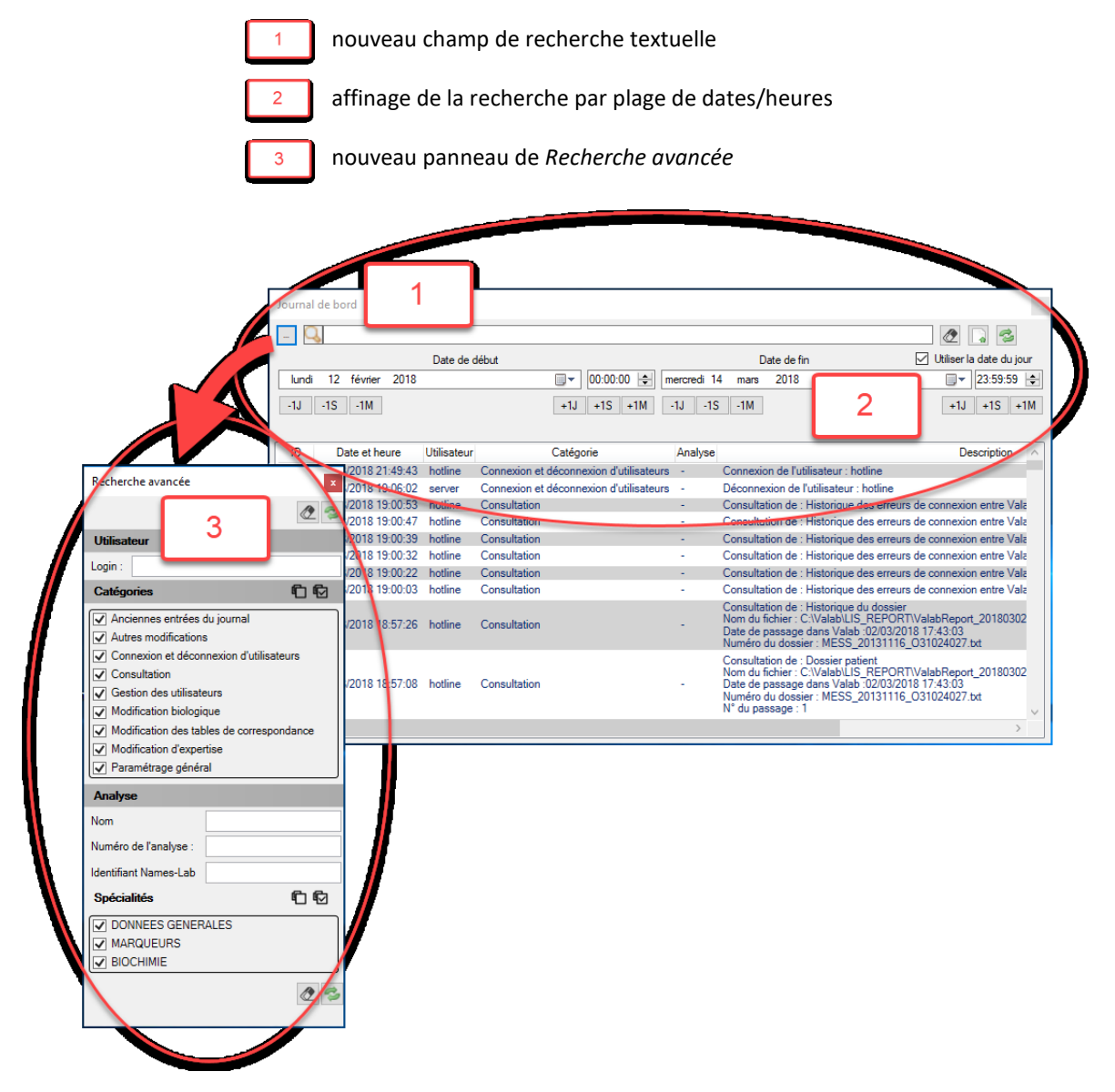

Ces nouveaux mécanismes sont proposés dans les fenêtres suivantes :

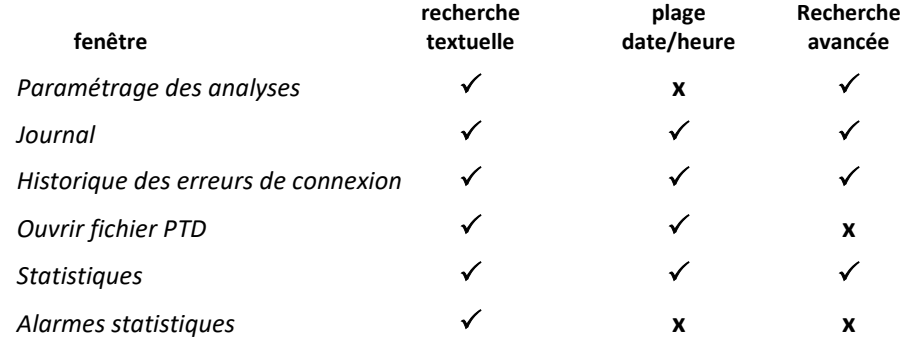

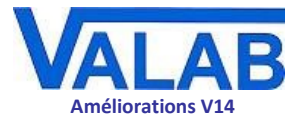

1

### **Nouveau champ de recherche textuelle**

Un nouveau champ de recherche textuelle permet de filtrer la liste d'items affichés dans la fenêtre selon une saisie textuelle partielle ou complète.

 $\overline{2}$ 

### **Affiner la recherche par plage de dates/heures**

Les fenêtres contenant des items avec dates et heures bénéficient d'un filtrage correspondant selon une plage de date et heure de début et de fin, paramétrée à l'aide de contrôles ergonomiques. Il est possible d'activer la mise à jour automatique de la date de fin pour qu'elle reste alignée sur la date du jour courant.

3

### **Nouveau panneau** *Recherche avancée*

Un nouveau panneau contextuel de *Recherche avancée* permet de filtrer par une ou plusieurs spécialités les données des fenêtres contenant des analyses.

Pour la fenêtre *Journal*, des critères de filtrage supplémentaires (utilisateur, type d'action, analyse) sont proposés dans ce panneau.

Le panneau *Recherche avancée* est très souple d'utilisation :

- il peut rester affiché en permanence
- il peut être réduit en barre latérale, expansible au passage du pointeur de la souris
- il peut même être détaché en fenêtre "flottante"

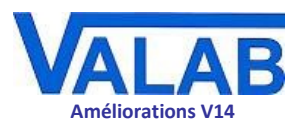

# Impression et export

# <span id="page-8-0"></span>**Nouveaux formats d'export des données**

Dans les fenêtres présentant des listes, un bouton dédié permet d'imprimer et d'exporter les données affichées dans différents formats :

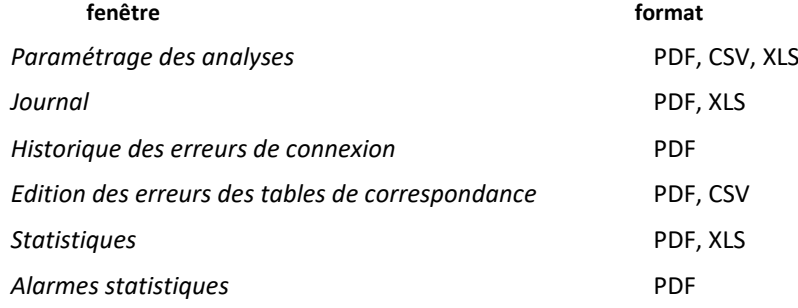

La nouvelle possibilité d'exporter directement en format PDF facilite le partage, l'exploitation et l'archivage des données.

La possibilité d'exporter les données en format CSV et XLS facilite grandement leur exploitation, cela est particulièrement utile pour l'exploitation des statistiques par exemple.

## **Présentation améliorée des impressions**

La présentation des impressions a été améliorée dans la Version V14 de Valab :

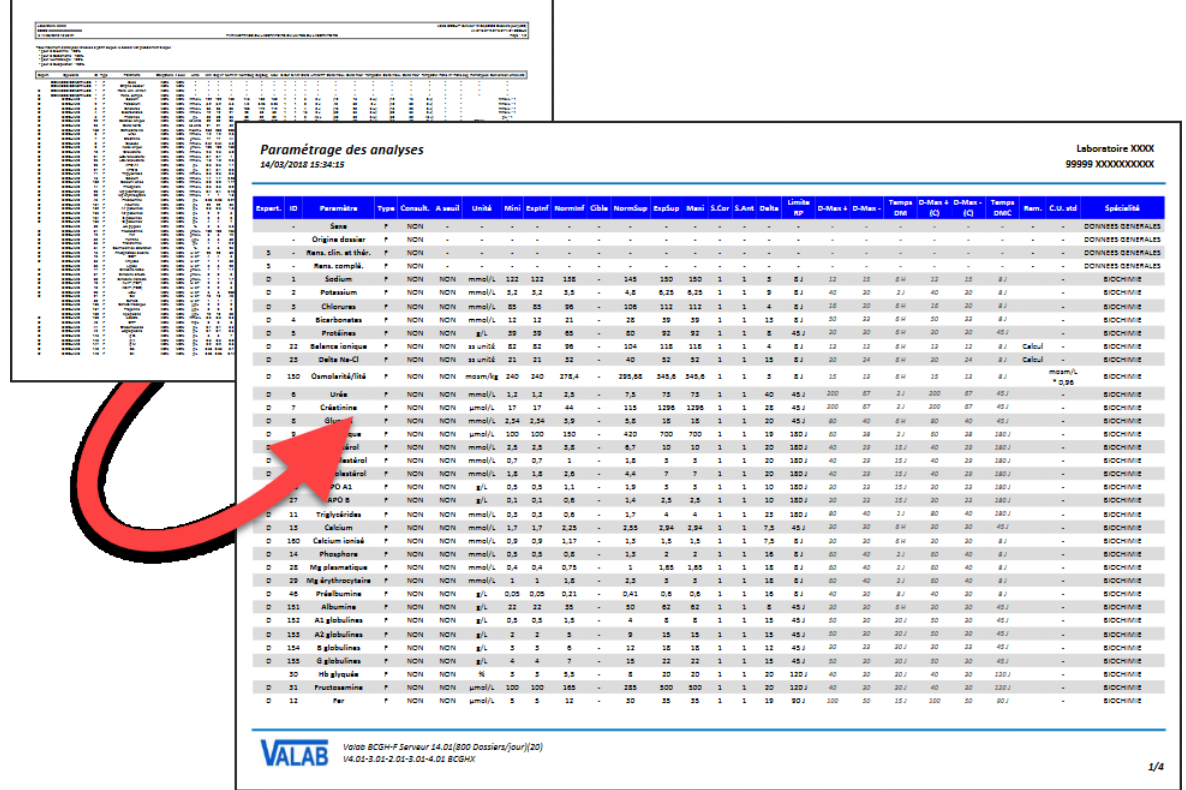

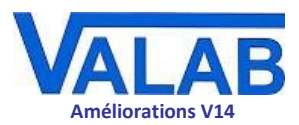

# Paramétrage des analyses

## <span id="page-9-0"></span>**Optimisation de la gestion des analyses**

#### **Le bouton Supprimer**

Comme pour les analyses liées, redirigées et témoins, il est maintenant possible de supprimer les analyses Auto-Expert directement à l'aide du bouton **Supprimer**. Les seules analyses que l'on ne peut pas supprimer sont les analyses d'origine fournies avec les modules de base de Valab.

#### **Nouveau bouton Spécialités**

Un nouveau bouton **Spécialités** facilite la gestion des spécialités en regroupant dans une nouvelle fenêtre les fonctions de création, renommage et suppression des spécialités.

Les spécialités peuvent être gérées de cette manière uniquement pour les analyses Auto-Expert, les liées et les témoins.

#### **Nouvelle vue synthétique de la répartition des différents types d'analyses**

Un bouton **Détails** affiche une nouvelle vue plus complète de la répartition des différents types d'analyses utilisées et indique les possibilités restantes de création d'analyses en fonction de la licence (analyses Auto-Expert, dupliquées, liées, redirigées et témoins).

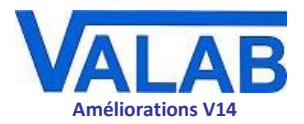

## **Vue d'ensemble du paramétrage d'une analyse**

Les trois niveaux d'accès de paramétrage d'une analyse (général, critique, avancé) sont maintenant regroupés dans une même fenêtre, ce qui donne une vision globale de l'ensemble des réglages de l'analyse. Les différents niveaux de droits d'accès sont conservés.

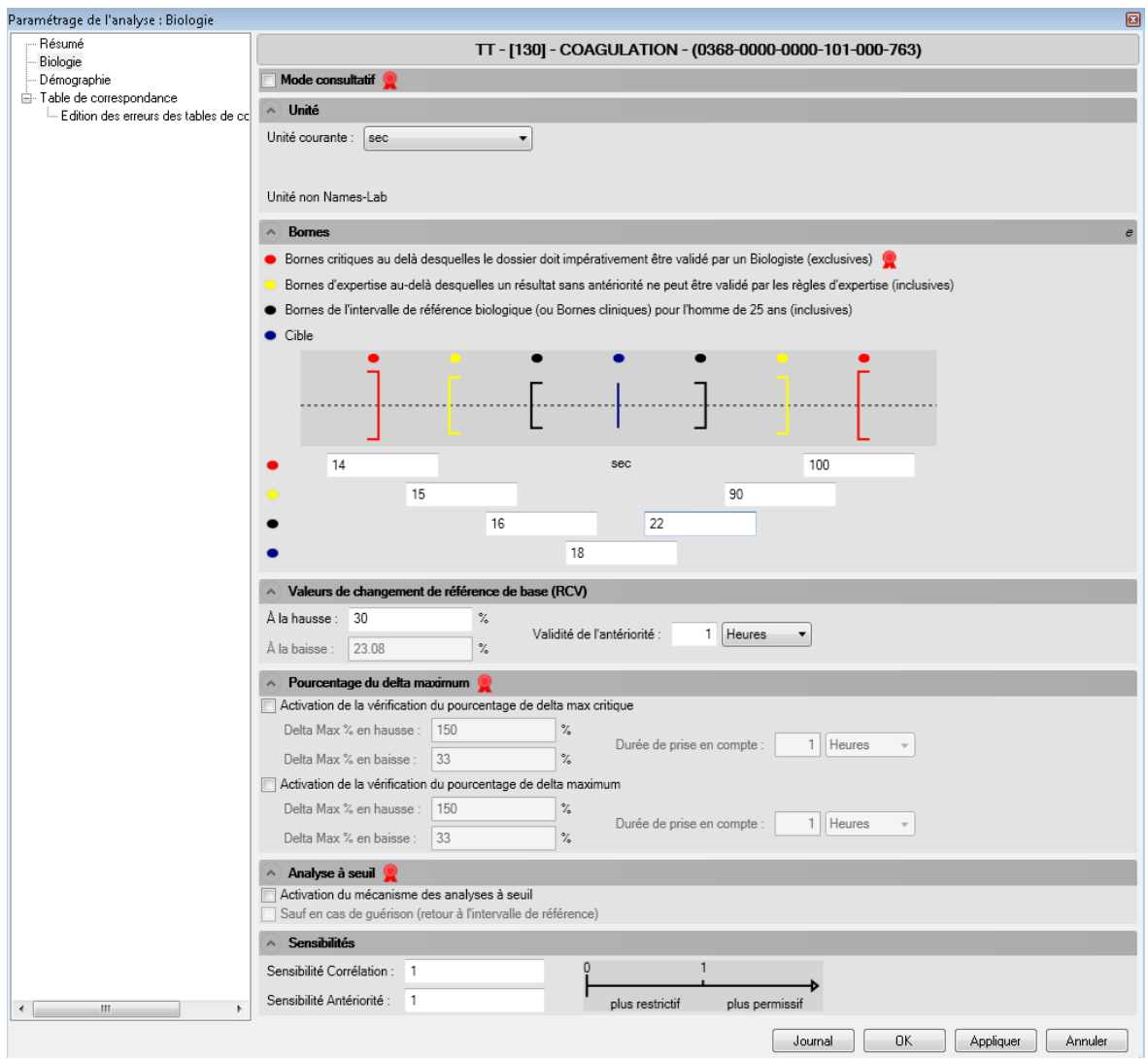

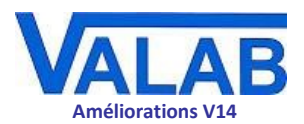

# La fenêtre Journal

## <span id="page-11-0"></span>**Refonte complète de la fenêtre** *Journal*

### **Pourquoi ces modifications ?**

Dans les versions précédentes de Valab, les données de la fenêtre Journal étaient présentées "à plat", de ce fait elles étaient consultables mais difficiles à exploiter.

Avec la Version 14, les données sont présentées sous forme de table, elles bénéficient alors de toutes les facilités qui en découlent :

- lecture plus facile
- colonnes triables et redimensionnables
- recherche textuelle par saisie complète ou partielle de la chaîne recherchée
- filtrage par plages de dates-heures
- filtrage multi-critères à travers le panneau de recherche avancée

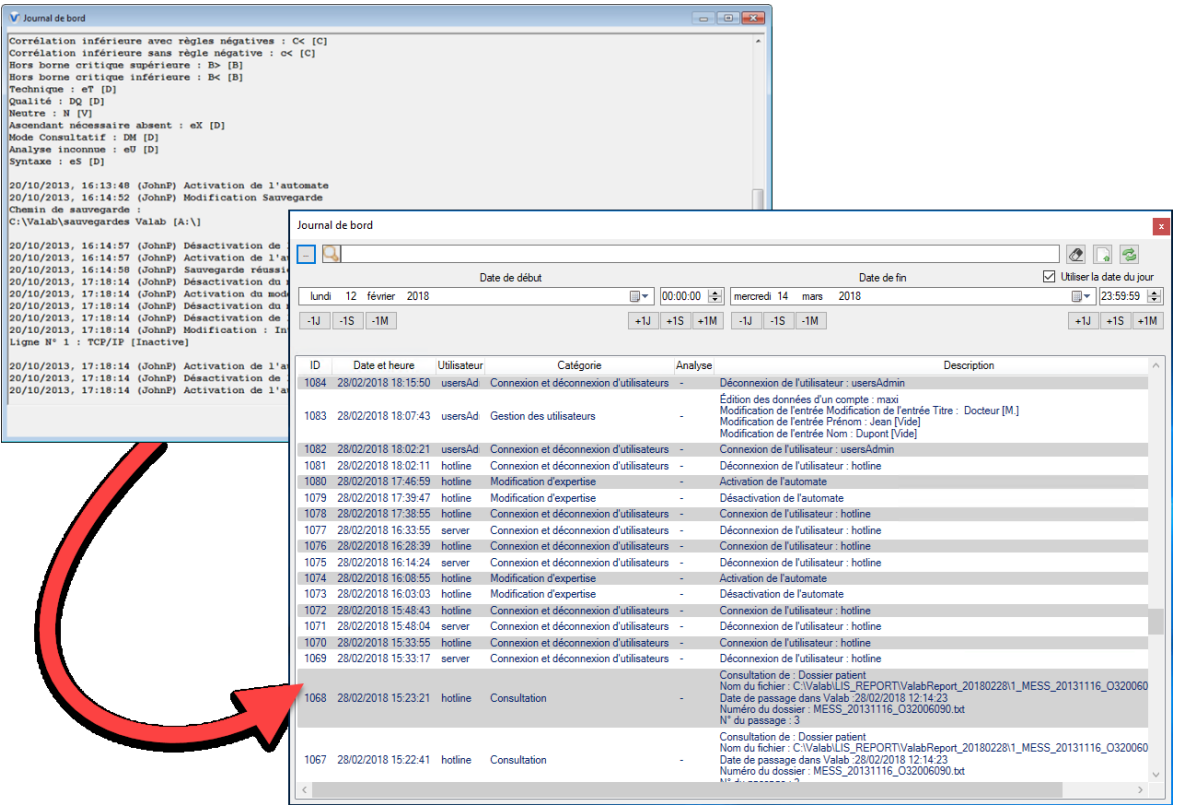

#### **De multiples améliorations**

#### **Nouveaux évènements journalisés**

Dans la Version 14 de Valab de nouveaux évènements sont tracés dans le *Journal* :

la connexion / déconnexion des utilisateurs

#### *Trace détaillée de diverses consultations*

Le *Journal* fournit une trace détaillée des consultations suivantes :

consultation d'un dossier à travers son fichier PTD

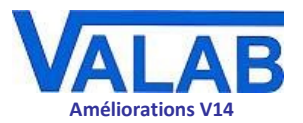

- consultation de l'historique d'un dossier à travers son fichier PTD
- consultation de l'historique des erreurs de connexion entre Valab et le SIL (fonction **Ms-Cx**)
- consultation de la trace temps réel (fonction **RCP**)

#### *Trace détaillée des actions liées aux modèles d'expertise Auto-Expert*

Le *Journal* trace dans le détail toutes les actions liées aux analyses Auto-Expert :

- l'importation d'une analyse Auto-Expert incluant entre autre :
	- le paramétrage biologique de base
	- le paramétrage de l'expertise
- ré-importation d'une analyse Auto-Expert incluant entre autre :
	- le paramétrage biologique modifié (valeur précédente et nouvelle valeur)
	- le paramétrage de l'expertise modifié (valeur précédente et nouvelle valeur)
- création d'une analyse Auto-Expert incluant entre autre :
	- le paramétrage biologique de base choisi
	- le paramétrage de l'expertise choisi
- modification des analyses Auto-Expert (une entrée de journal par analyse modifiée) induite par la suppression d'une analyse AE non Names-Lab ayant des règles interparamétriques entrantes dans d'autres analyses Auto-Expert

#### **Affichage multi-langue**

Les entrées du *Journal* sont affichées dans la langue de l'interface de Valab, elles changent de langue si la langue de l'interface est modifiée.

#### **Affichage plus clair**

L'affichage des entrées du *Journal* est globalement plus clair.

Pour les changements du paramétrage de Valab, la convention d'afficher la nouvelle valeur suivie de l'ancienne valeur entre crochets a été largement étendue et standardisée.

#### **Compatibilité avec les versions précédentes de Valab**

Le *Journal* bénéficie d'une compatibilité ascendante par rapport à son ancien format - les anciens journaux sont conservés.

À noter cependant que l'affichage multi-langue n'est pas appliqué dans ce cas.

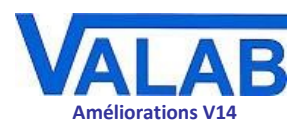

## **Un filtrage multi-critères puissant grâce à un panneau de** *Recherche avancée* **dédié**

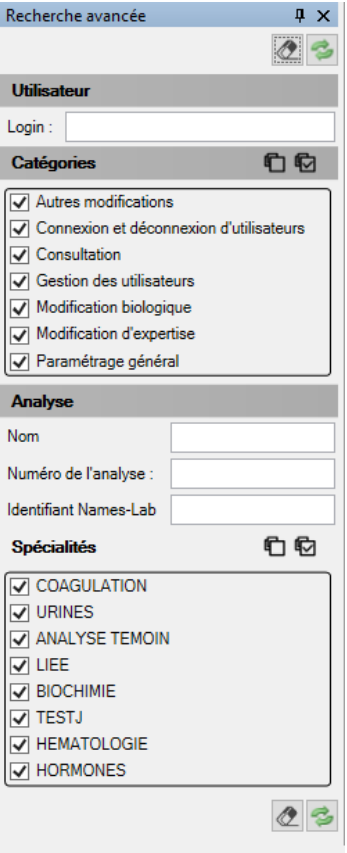

Le panneau de *Recherche avancée* de la fenêtre *Journal* profite de la nouvelle organisation tabulaire pour proposer un filtrage très sophistiqué basé sur l'ensemble des champs clés de la table. Il est possible donc de filtrer les entrées du *Journal* par :

- *Utilisateur* :
	- identité (nom de login)
- *Catégories* :
	- connexions-déconnexions d'utilisateurs
	- consultation des différents paramétrages
	- actions de gestion des utilisateurs
	- paramétrage d'ordre biologique
	- paramétrage d'expertise (Auto-Expert)
	- paramétrage général
- *Analyse* :
	- nom de l'analyse
	- numéro de l'analyse
	- identifiant Names-Lab de l'analyse
- *Spécialités* (filtrage standard proposé pour toutes les fenêtres listant des analyses et panneau de *Recherche avancée*)

Tous ces critères pouvant être combinés à volonté, les données sont alors très faciles à explorer et exploiter !

<span id="page-14-0"></span>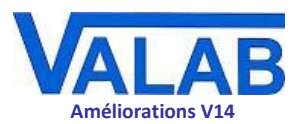

# L'historique des erreurs de connexion

### **Gestion plus intuitive des erreurs traitées**

Le mécanisme d'affichage et de masquage des erreurs a évolué, il est géré dorénavant par des boutons **Ignorer** et **Rétablir**. L'affichage de la liste des erreurs a également été amélioré.

### **Ouverture facile du dossier concerné par l'erreur**

Dans la version 12 de Valab, il fallait passer par le menu **Fichier** ou la fenêtre *Simulation* pour consulter le dossier concerné par une erreur.

Avec la Version 14 de Valab, un simple clic droit sur l'erreur dans la fenêtre *Historique des erreurs de connexion* permet d'ouvrir directement le dossier patient associé (fichier PTD) pour consultation dans une session de Simulation.

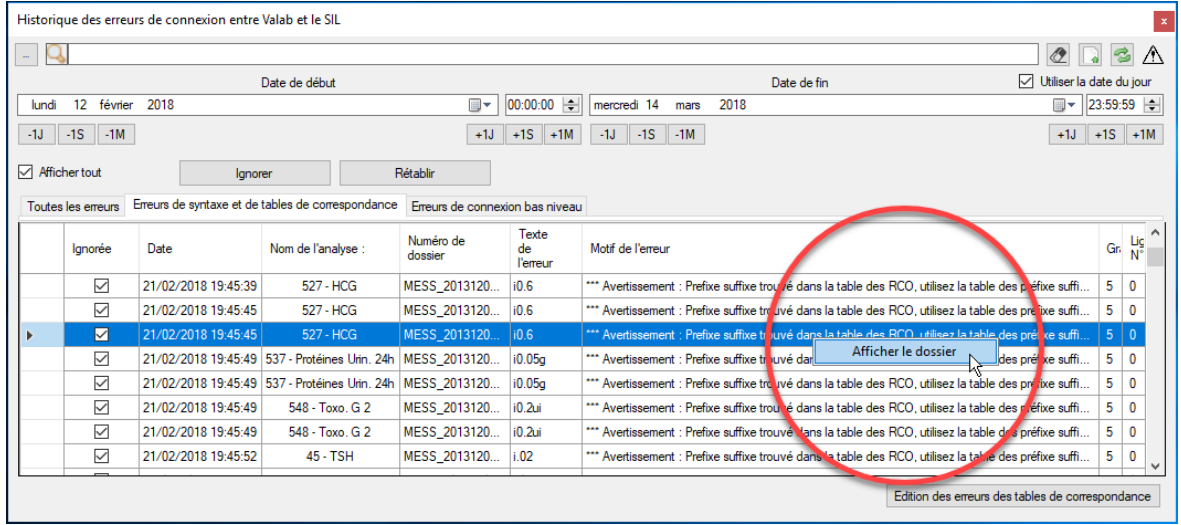

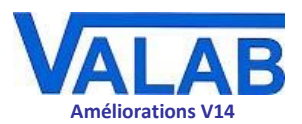

# Interface utilisateur

# <span id="page-15-0"></span>**Ergonomie des fenêtres**

De façon générale, diverses améliorations ont été apportées aux fenêtres de Valab :

- extension des possibilités de tri et de filtrage textuel
- filtrage par plage de date-heure le cas échéant
- accès à un panneau de recherche avancée pour les fenêtres à listes
- optimisation de la largeur et réorganisation des colonnes dans les fenêtres à listes
- réorganisation et optimisation générale des boutons et contrôles dans les fenêtres
- des info-bulles apportent des précisions concernant les en-têtes de colonnes quand on les survole avec le pointeur de la souris

## **Gestion des erreurs des tables de correspondance**

La disposition de la fenêtre a été réorganisée et optimisée, des champs supplémentaires facilitent la création de nouvelles entrées dans les tables.

## **Paramétrage des analyses**

La fenêtre de paramétrage des analyses a été réorganisée et optimisée, laissant plus de place pour l'affichage des données. Les boutons, moins nombreux car optimisés, sont regroupés en haut de la fenêtre, et les colonnes sont triables avec toujours la possibilité de retrouver le tri d'origine.

Cette fenêtre propose un accès au panneau de recherche avancée pour le filtrage par spécialité(s), elle possède également le nouveau champ de recherche textuelle.

## **Consultation des dossiers expertisés**

### **La fenêtre d'ouverture des fichiers PTD (les dossiers expertisés)**

La fenêtre d'ouverture des fichiers PTD a évolué. Elle bénéficie maintenant du nouveau champ de recherche textuelle et des nouveaux contrôles de définition de plages de dates permettant de cibler la recherche des dossiers à examiner dans une session de Simulation.

## **Historique des erreurs de connexion**

La disposition de la fenêtre a été réorganisée et optimisée. Elle bénéficie des nouvelles facilités de recherche textuelle et de filtrage par plages de dates-heures.

La gestion de l'affichage des erreurs a également évolué - voir la section dédiée aux fonctionnalités de cette fenêtre (*[L'historique des erreurs de connexion](#page-14-0)*) pour plus d'informations.

## **Journal**

L'ergonomie de la fenêtre *Journal* a été grandement améliorée, les données sont plus faciles à lire et mieux organisées avec une meilleure structure - voir la section dédiée aux fonctionnalités de cette fenêtre (*[La fenêtre](#page-11-0)* Journal*)* pour plus d'informations.

La fenêtre *Journal* bénéficie des nouvelles facilités de recherche textuelle et de filtrage par plages de dates-heures et elle est devenue dockable.

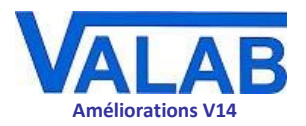

# **Statistiques**

### **La fenêtre des Statistiques**

La disposition de la fenêtre a été réorganisée pour laisser plus de place à l'affichage des données.

Toujours accessible depuis le menu **Affichage**, la fenêtre *Statistiques* est maintenant dotée d'un onglet et elle est dockable comme les autres fenêtres principales de Valab.

### **La fenêtre de paramétrage des Alarmes pour les statistiques**

Comme la fenêtre des statistiques, la fenêtre de paramétrage des alarmes est maintenant accessible directement depuis le menu **Affichage**. Elle est dotée de son propre onglet et elle est désormais dockable.

Sa disposition a été réorganisée et optimisée, laissant plus de place pour l'affichage des données. Les colonnes sont triables avec la possibilité de retrouver le tri d'origine.

La fenêtre bénéficie de la nouvelle barre de recherche textuelle qui permet des recherches par terme entier ou partiel dans les colonnes des spécialités et des analyses.

Les noms des spécialités sont maintenant listés à côté des analyses. Le filtrage par une ou plusieurs spécialités est possible à travers le nouveau panneau de recherche avancée.

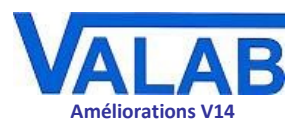

# Documentation

# <span id="page-17-0"></span>**Amélioration de la documentation utilisateurs**

L'ergonomie de la documentation utilisateurs (Manuel Utilisateur, Manuel Développeur, . . .) a été améliorée :

- réorganisation et clarification de certains éléments
- changement de fonte et de mise en page
- ajout d'un glossaire
- ajout d'un index